### Notes, Tasks, and Appointments

#### Creating the Note, Task or Appointment

Add a Note, Task or Appointment from either a person record (Candidate or Contact or the List View slideout for the entity) or from a record associated to a person (Job, Placement, Lead or Opportunity). Additionally, you can add a Note or Task from Fast Add.

#### **You cannot add these items from a Company record directly as they relate to activity with a person.**

When created from the Job, Placement, Lead or Opportunity, the Note is associated to the person but references the record. Additionally, you can add a Note or Task from fast Add.

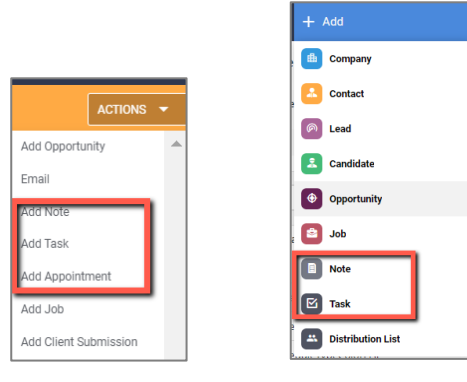

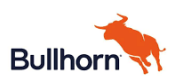

**Note Templates**. Create Note Templates to make entering Notes easier or to guide users on what information to capture. Templates can be Public or Private. To set up Note Template, select **Add > Note > Note Template > New**.

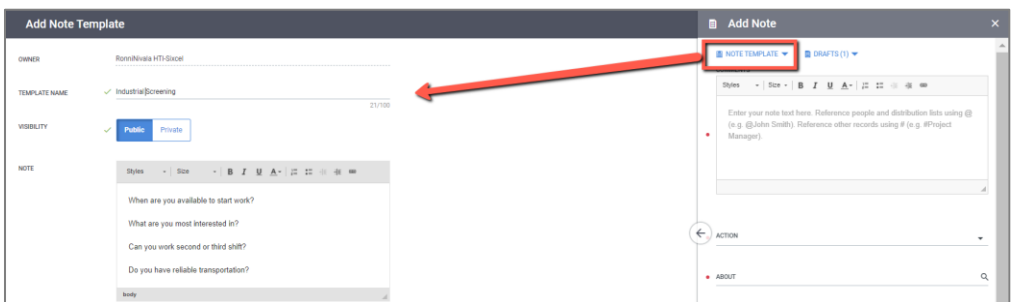

**Note Drafts**. Access and complete in progress Notes via Drafts. Go to **Add > Note > Drafts** and select the incomplete Note.

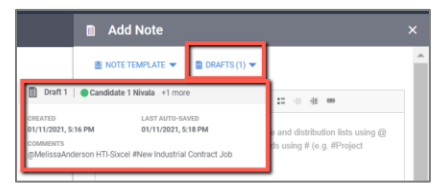

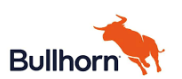

#### Associating the Note

You can associate a Note to persons or distribution lists and reference the Note to other entities

- Use @(person including colleagues, Distribution List) and # in the body of the Notes
	- o # references are populated to **Additional References**
- Pick an Action to properly categorize the Note
- Select additional Contacts or Candidates in **About**
- Select Job, Placement or Opportunity in **Additional References**

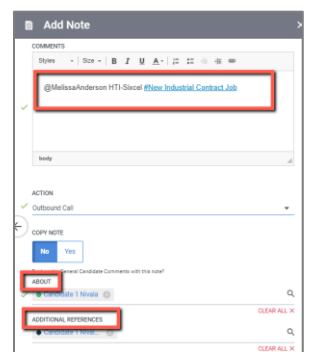

#### Actions and emails from the Note

You can schedule either a Task or Appointment from the Note, as well as set an Email Notification.

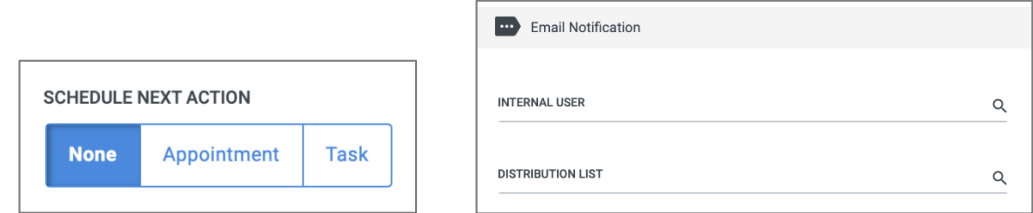

#### Viewing Notes

View Notes on the entity Notes tab, from the List View slideout and if configured, from the Overview Recent Notes card

*Bullhorn References*

- [Notes FAQ](https://help.bullhorn.com/bhatsTopics/s/article/Notes-FAQ-814567882)
- [Using Notes](https://help.bullhorn.com/bhatsTopics/s/article/Using-Notes-1330631216)
- [Managing Note Templates](https://help.bullhorn.com/bhatsTopics/s/article/Managing-Note-Templates-958160298)

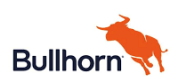

#### About Tasks

Tasks can be created as reminders about anything – a to do list. Tasks can be Public or Private and can be for the person creating the task or assigned to another colleague. Tasks have a Priority, a due date/time and can be a one-time or repeating task.

**Associating Tasks**. Tasks can be associated to Contact, Candidates, Jobs, Placements, Opportunities or Leads.

**Task Templates.** Templates make completing task easier and more consistent by associating a checklist or reminders for the task. Set up Templates via **Add >Add Task > Task Templates**.

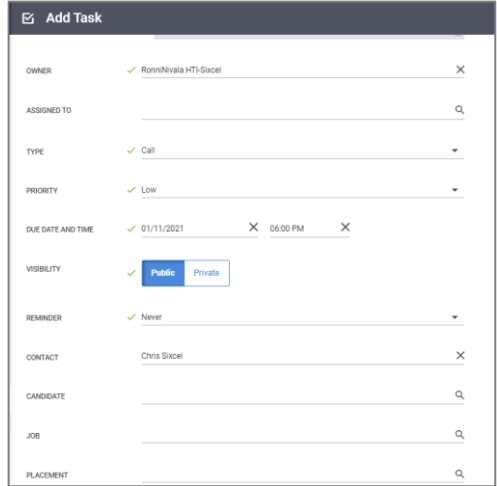

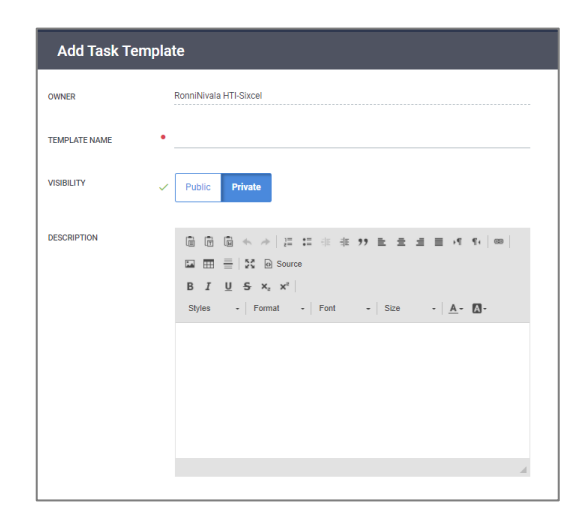

#### *Bullhorn References*

- [Managing Task Templates](https://help.bullhorn.com/bhatsTopics/s/article/Managing-Task-Templates-1025377007)
- [Setting Task Defaults](https://help.bullhorn.com/bhatsTopics/s/article/Setting-Task-Defaults-555107877)

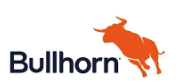

#### About Appointments

Like Notes and Tasks, Appointments are set for a person records and can reference other entities. In addition to setting date, time and attendees for the Appointment, the Appointment includes:

- Communication method and location
- Whether it uses a Distribution List
- Reminders and repeating schedule
- Attachments

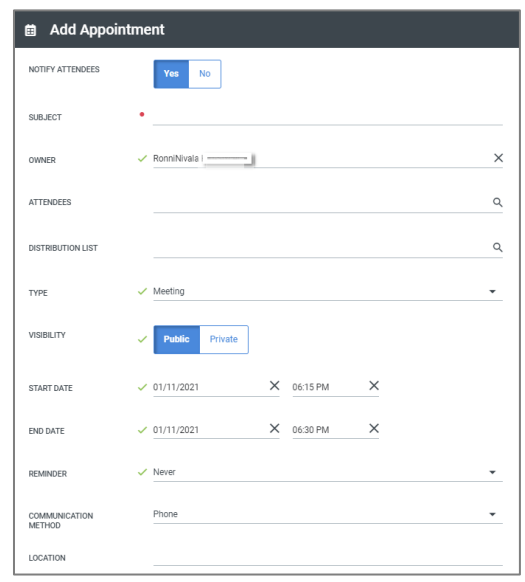

#### *Bullhorn References*

• [Scheduling an Appointment with a Candidate or Contact](https://help.bullhorn.com/bhatsTopics/s/article/Scheduling-an-Appointment-with-a-Candidate-or-Contact-860632458)

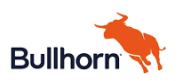

### SIXCEL